#### Mobile Security - Tutorial 2

#### Android M Permission Model Brian Ricks Fall 2015

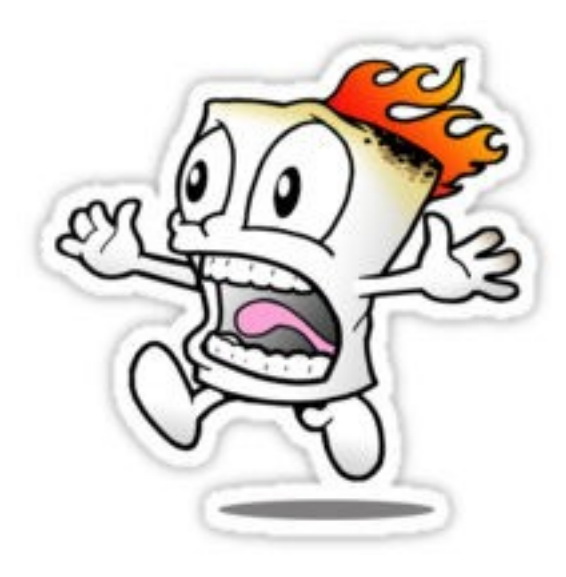

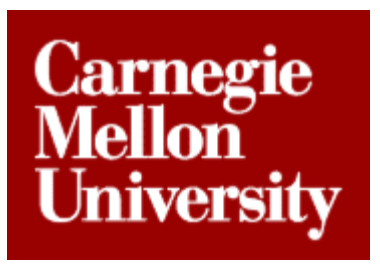

#### What are we doing?

• Learn all about the Android M permission model!

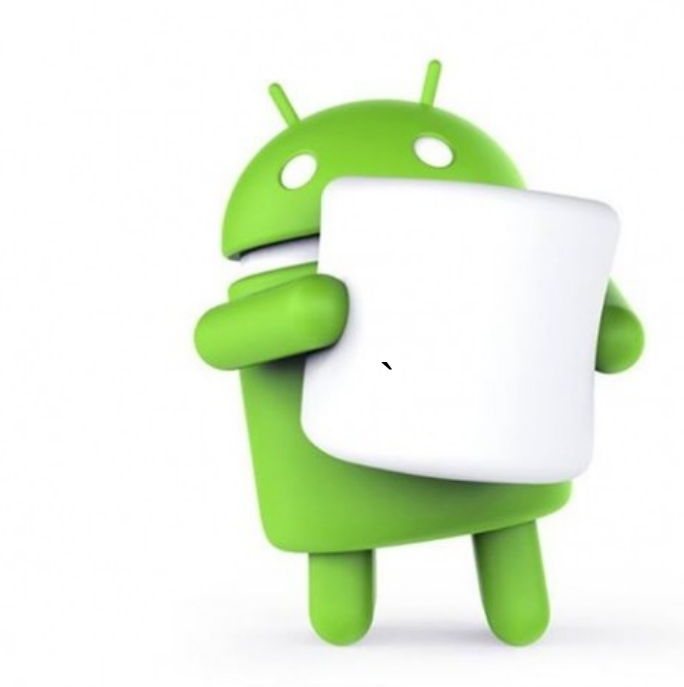

#### Let's Begin!

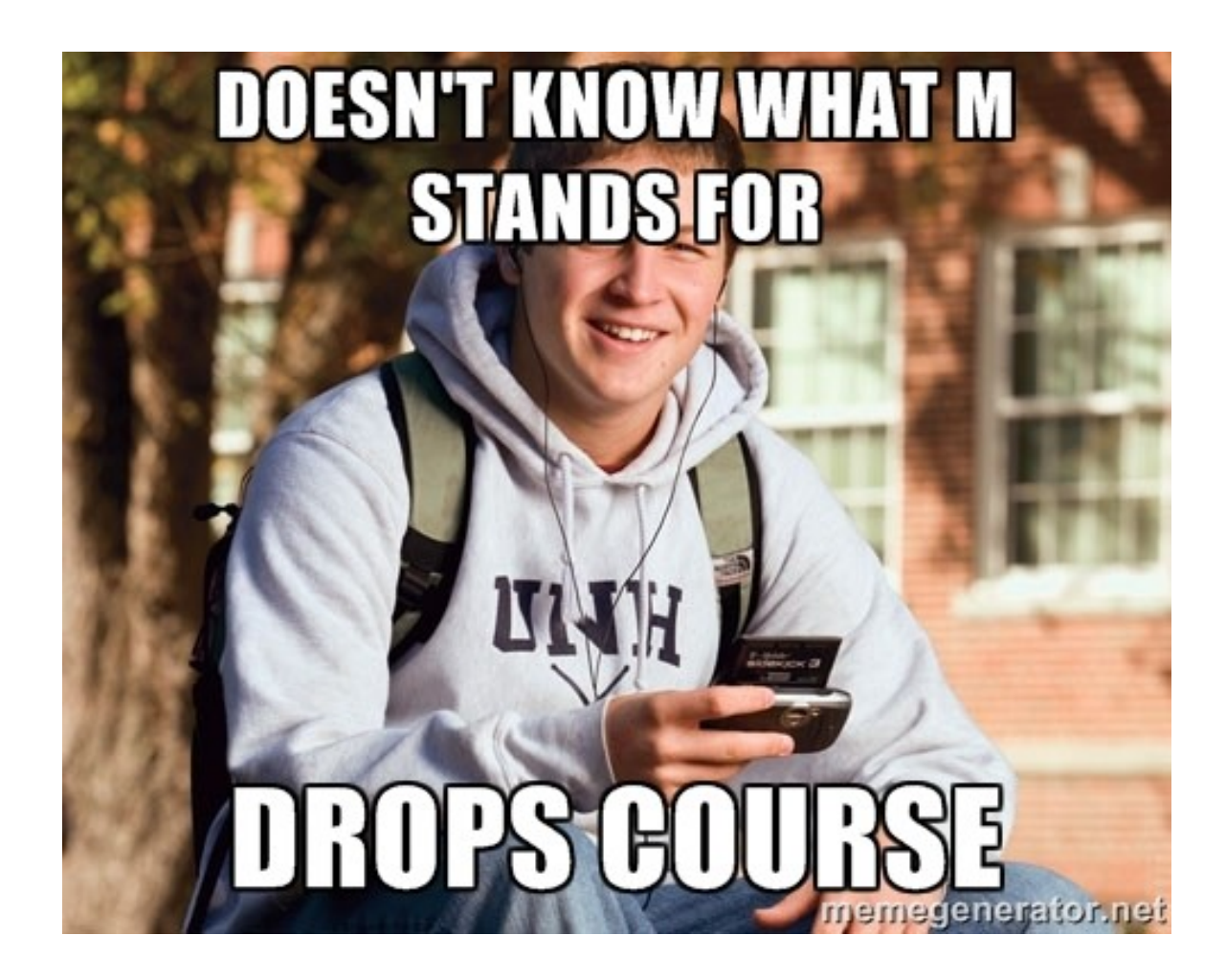

# A Little History

- Prior to M, Android used an *install time*  permission model
	- All permissions had to be accepted by the user before the app could be installed

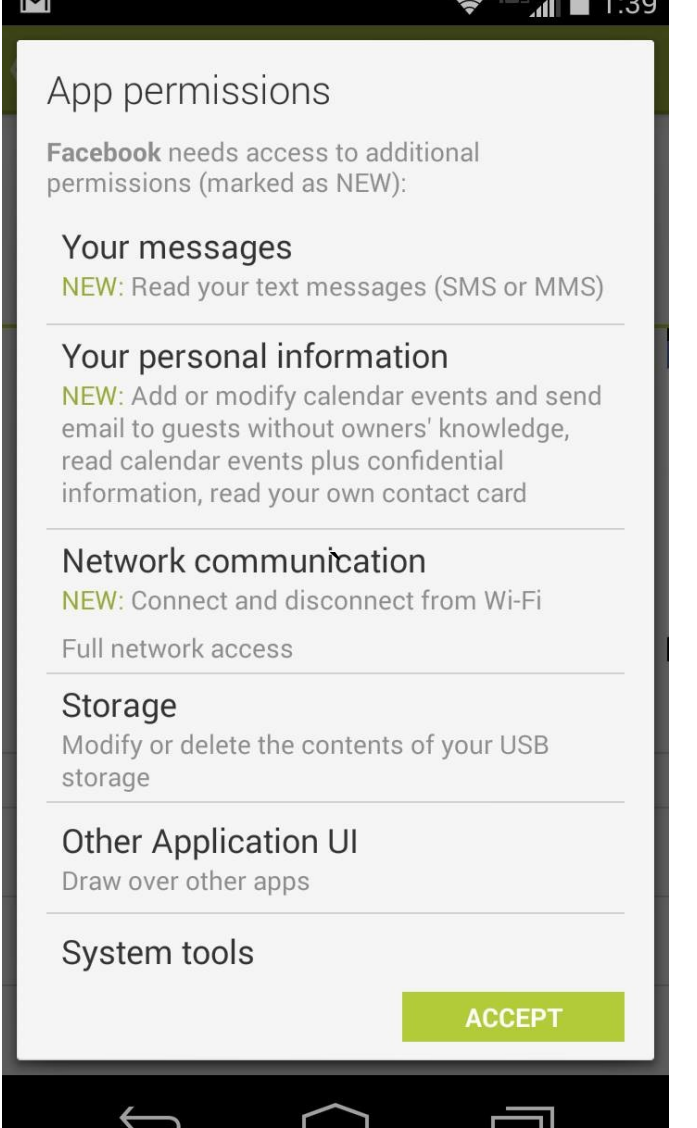

### A Little History

• This annoyed companies whose apps requested every permission under the sun de la construction de la construction de la construction de la construction de la construction de la const<br>Décrit de la construction de la construction de la construction de la construction de la construction de la co

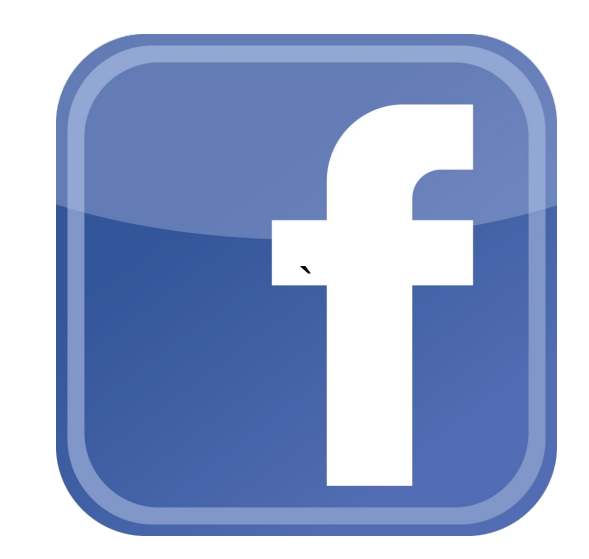

# A Little History

- This also made it easy for app developers to include permissions the app did not need
	- Often times done by accident

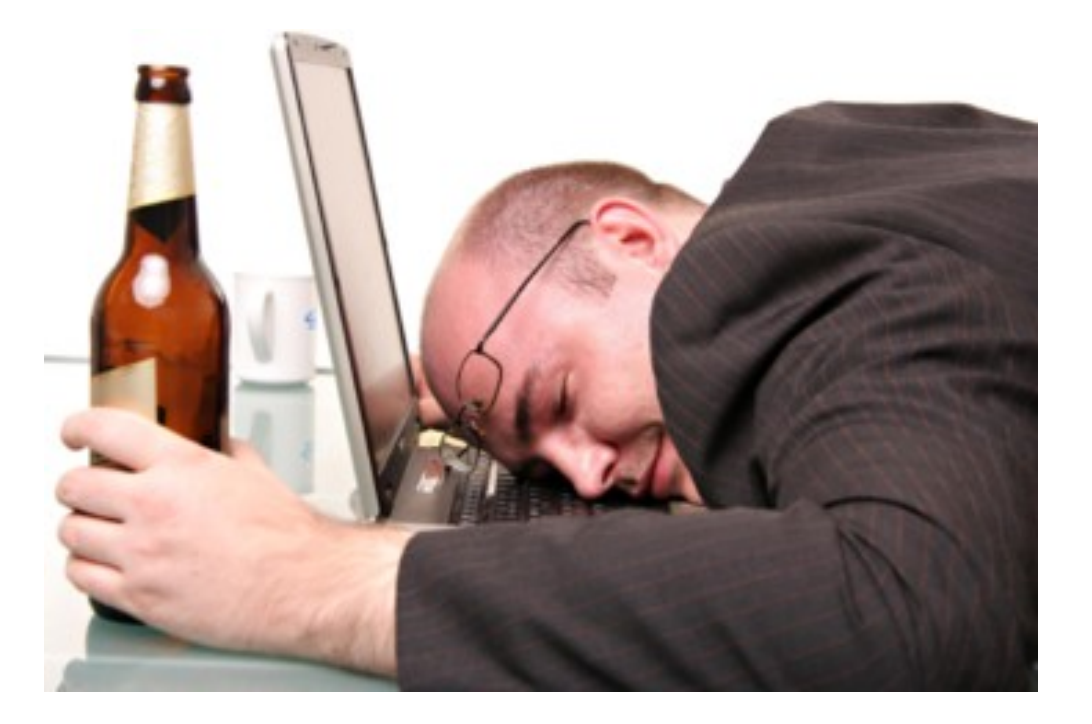

### The Solution?

- Runtime based permission model!
	- User is not prompted to accept any permissions at install time
	- User is prompted to accept individual permission *groups*, during runtime, *when they are needed*

#### Permission Groups

- Simply a group of related permissions
	- For example, if your app requests READ CONTACTS, the user is prompted to accept/deny the contact list permission group (which includes WRITE\_CONTACTS)
	- If your app then requests WRITE\_CONTACTS sometime later, the permission is automatically granted (if the user granted the prior request)

### Normal and Dangerous Permissions

- Normal Permissions: permissions declared in the app manifest which are automatically granted
- Dangerous Permissions: permissions declared in the app manifest which the user must accept
	- Prior to M: install time
	- M: runtime

#### Dangerous Permissions

• Wait, so you mean I need to declare my dangerous permissions in the manifest even though I request them at runtime?

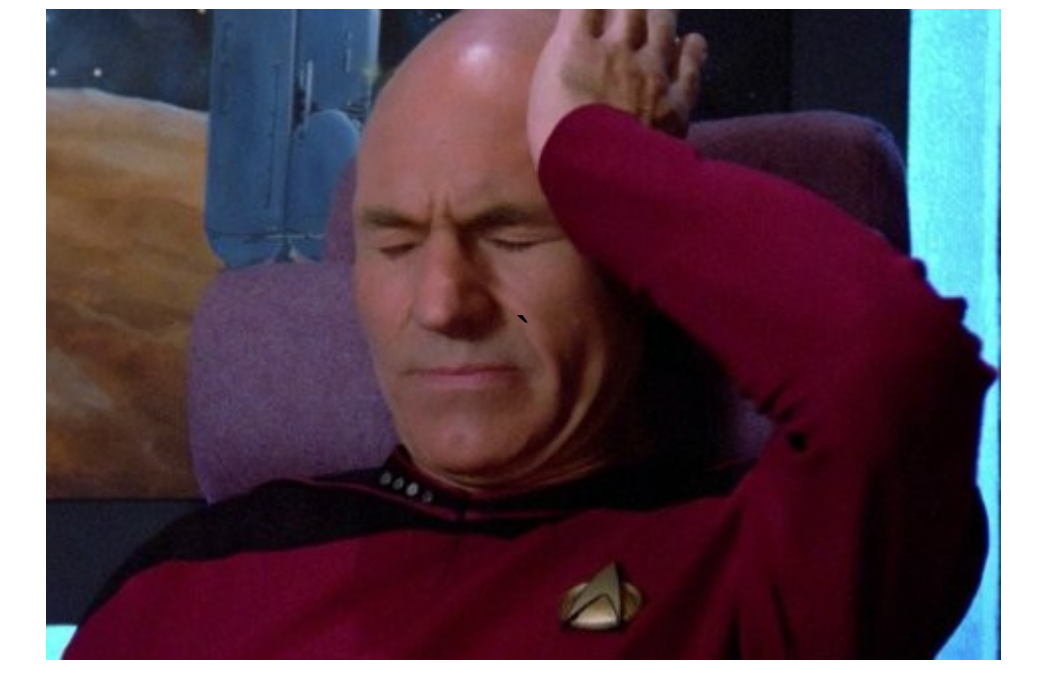

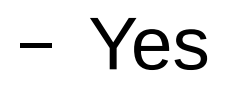

#### Dangerous Permissions

- Why?
	- Backwards compatibility
		- Prior to M, all permissions were pulled from the Manifest for user granting at install time

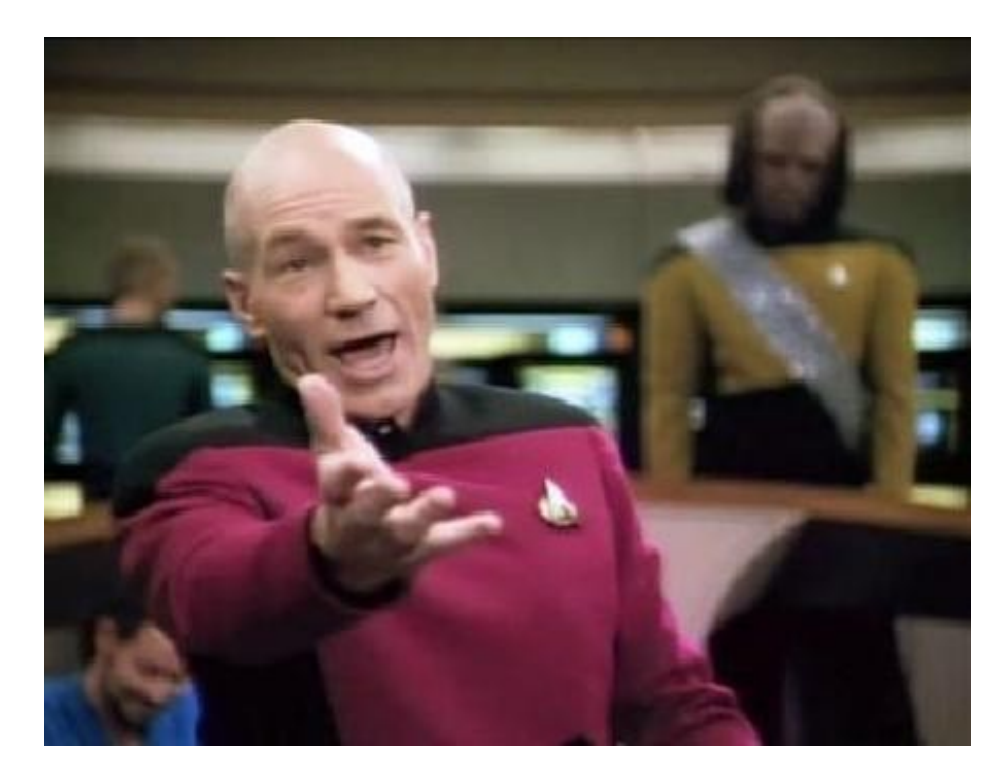

#### Normal Permissions

- If normal permissions are always granted, why do we need to declare them?
	- These permissions still define actions which your app needs to take outside its sandbox

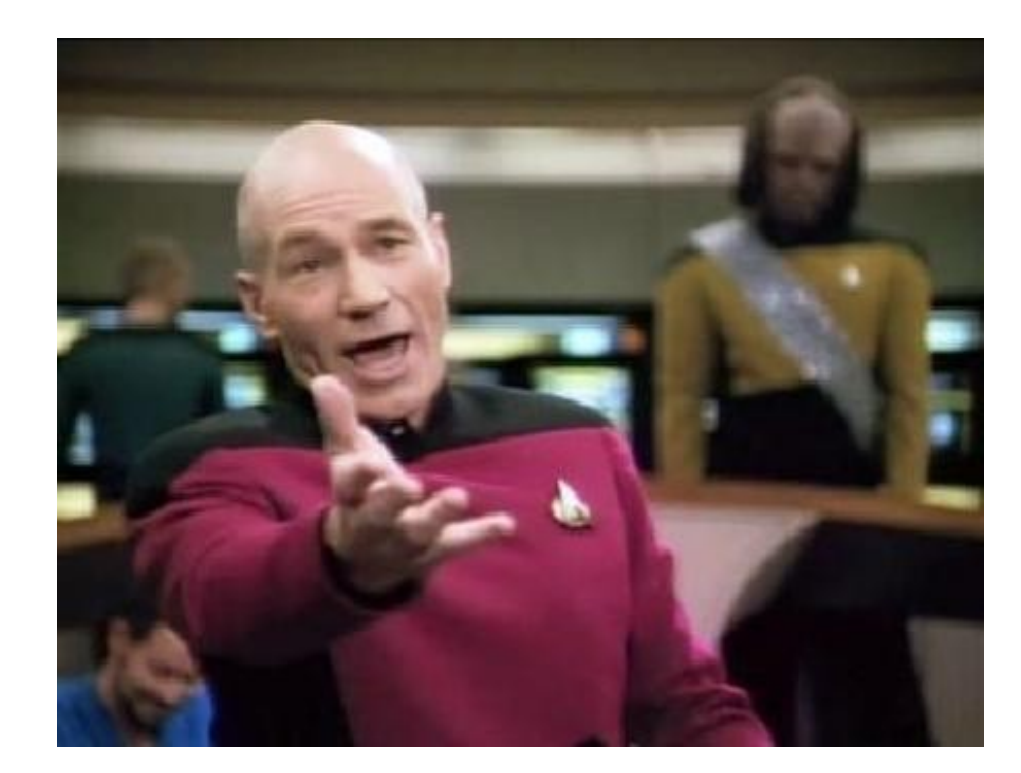

#### Normal Permissions

- In M, some dangerous permissions are now considered normal
	- INTERNET is the big one
		- All apps basically request this one

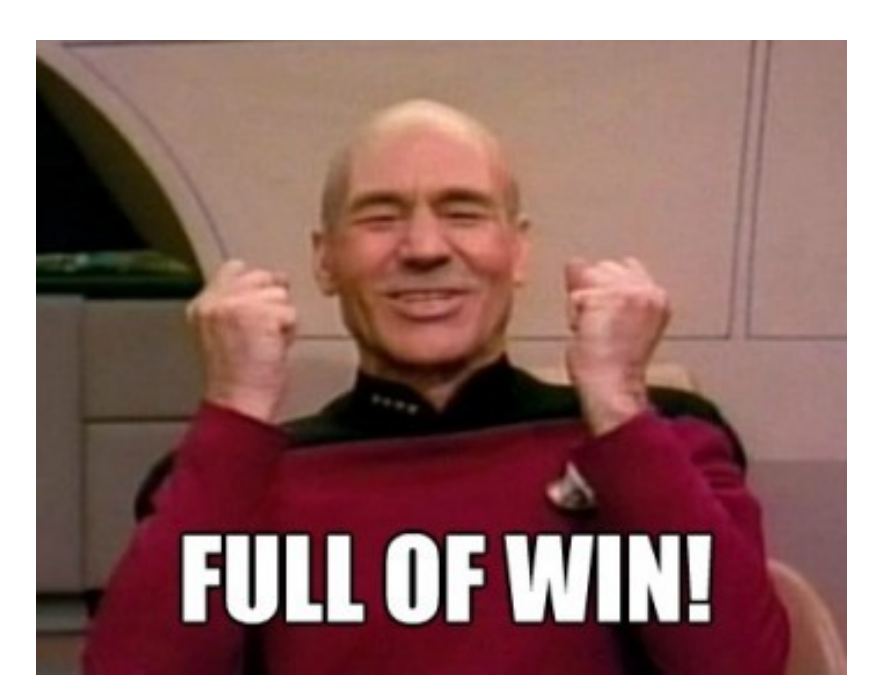

### Implementing Runtime Permissions

● Let's use **SuperAwesomeContacts** as an example!!

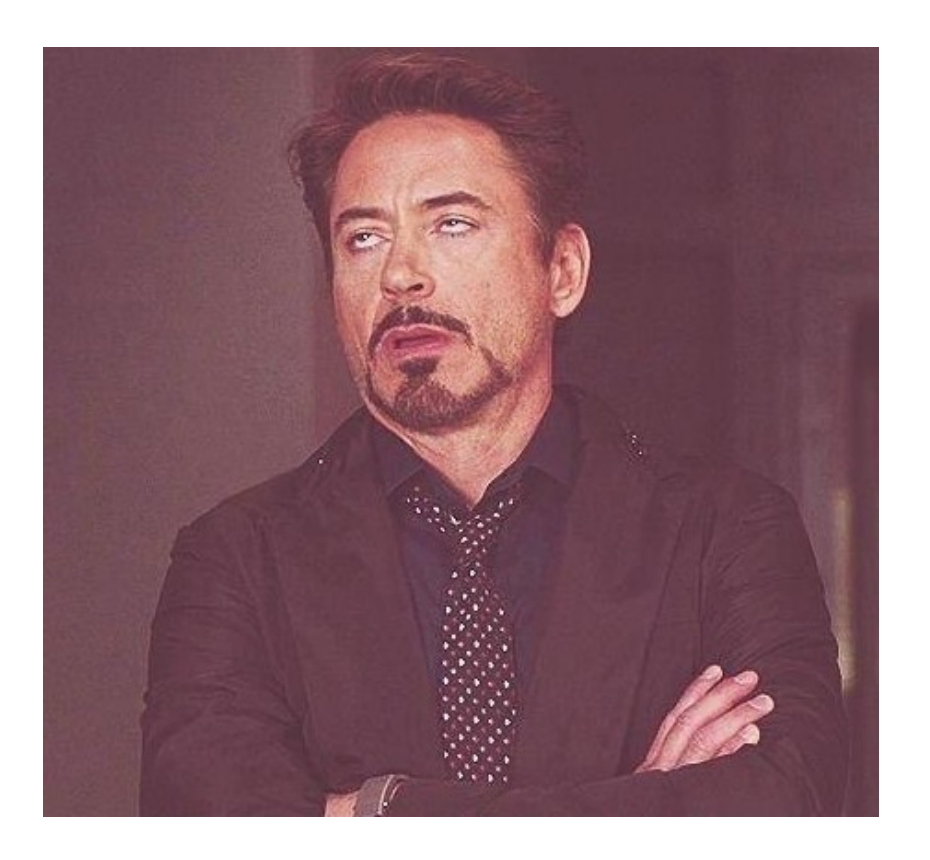

```
if (Build.VERSION.SDK INT >= Build.VERSION CODES.M) {
    // Running M or greater. Get us some phat permissions.
    if (checkSelfPermission(Manifest.permission.READ CONTACTS) !=
            PackageManager.PERMISSION GRANTED) {
        // ask for the permission
        requestPermissions(HomeActivity.PERMISSION LIST, permissionCode);
        // All we gotta do here. Once the permission is granted/denied, the callback
        // method (onRequestPermissionsResult) is called.
        return;
    ł
    else \{// permission already granted.
        onRequestPermissionsResult(permissionCode, null,
                new int[]{PackageManager.PERMISSION GRANTED});
    }
\mathcal{F}
```
• Check to see what Android version the app is running on

- We need to check, because unless our app's minimum API level is M (doubtful), we can't just assume that we will be dealing with the M permission model
	- CheckSelfPermission() is now included in ContextCompat, which provides a way to avoid the API check here.

```
if (Build.VERSION.SDK INT >= Build.VERSION CODES.M) {
    // Running M or greater. Get us some phat permissions.
    if (checkSelfPermission(Manifest.permission.READ CONTACTS) !=
            PackageManager.PERMISSION GRANTED) {
        // ask for the permission
        requestPermissions(HomeActivity.PERMISSION LIST, permissionCode);
        // All we gotta do here. Once the permission is granted/denied, the callback
        // method (onRequestPermissionsResult) is called.
        return;
    ł
    else \{// permission already granted.
        onRequestPermissionsResult(permissionCode, null,
                new int[]{PackageManager.PERMISSION GRANTED});
    }
\mathcal{F}
```
• Check to see if we were granted this permission already

- If we have already been granted this permission earlier (say because this code was invoked earlier), then we can skip the permission request.
- Going back to Step 1, if you invoke ContextCompat.checkSelfPermission() instead, then on APIs < M, this method will still work as it's part of the support library.
	- Note, if you use this method, you must use the support library methods in subsequent steps!

```
if (Build.VERSION.SDK INT >= Build.VERSION CODES.M) {
    // Running M or greater. Get us some phat permissions.
   if (checkSelfPermission(Manifest.permission.READ CONTACTS) !=
            PackageManager.PERMISSION GRANTED) {
          ask for the permission
        requestPermissions(HomeActivity.PERMISSION_LIST, permissionCode);
        // All we gotta do here. Once the permission is granted/denied, the callback
        // method (onRequestPermissionsResult) is called.
        return;
    ł
   else \{// permission already granted.
        onRequestPermissionsResult(permissionCode, null,
                new int[]{PackageManager.PERMISSION GRANTED});
    }
P
```
• If we have not been granted permission, then request it

- If we have not been granted the permission, then request it.
	- If you are using the support library method to avoid Step 1, you must use ActivityCompat.requestPermissions() instead for this step.
- Once you request the permission, there is nothing else to do

- Yep, this is an asynchronous process!
	- Once you request a permission, the requestPermissions() method returns.
		- Does not block!
	- The callback method (onRequestPermissionsResult()) is called once the user decides to accept or reject the permission
	- Therefore, *anything* can happen to your activity in the meantime!

- HomeActivity.PERMISSION LIST = array of permissions we request here (just one – READ\_CONTACTS)
	- While the input is an array, don't request permissions until you actually need them

- permissionCode (request code) = unique developer-defined code to track a permission *request* through the permission request **lifecycle** 
	- So when onRequestPermissionsResult() is called, you'll know which permission *request* you are dealing with
	- *Request* is in italics, why?
		- $\bullet$  To emphasize that request != specific permission

```
if (Build.VERSION.SDK INT >= Build.VERSION CODES.M) {
    // Running M or greater. Get us some phat permissions.
   if (checkSelfPermission(Manifest.permission.READ CONTACTS) !=
            PackageManager.PERMISSION GRANTED) {
        // ask for the permission
        requestPermissions(HomeActivity.PERMISSION LIST, permissionCode);
        // All we gotta do here. Once the permission is granted/denied, the callback
        // method (onRequestPermissionsResult) is called.
        return;
    else// permission already granted.
        onRequestPermissionsResult(permissionCode, null,
                new int[]{PackageManager.PERMISSION GRANTED});
ł
```
• Handle the condition that the permission has already been granted

- It's very possible that our permission was already granted
	- If we need a permission when our activity is created, remember that our activity can be recreated at any time, like when we reorient our phone screens
	- It would be annoying if the user had to accept permissions each time

- It's very possible that our permission was already granted
	- Therefore, once a user accepts, typically they won't be asked again to accept the same permission (group)
	- Thus, don't request the same permission redundantly! (hence Step 2)

- Note that in SuperAwesomeContacts, if the permission was already granted, we simply call onRequestPermissionsResult() directly
	- This is usually not the best way to do this, but I was lazy and put a lot of code in onRequestPermissionsResult() which should have been in separate methods

else  $\{$  $// < M$  (Assume permission already granted) onRequestPermissionsResult(permissionCode, null, new int[]{PackageManager.PERMISSION\_GRANTED}); }

 $\mathbf{J}$ 

 $\bullet$  Handle the condition that the API level is  $\lt M$ 

- Providing you are not using the support library methods, if API version is < M, then handle as if you the permission was granted (should be, since it's install time < M)
	- Again, in SuperAwesomeContacts I call onRequestPermissionsResult() directly. Not best practice to do this.

- What is the best practice then?
	- Instead of having code related to logic which requires the permission in your onRequestPermissionsResult() method, put it all in a separate method and call that method when needed
		- That way you can call that method directly if a permission was previously granted, and also call it from onRequestPermissionsResult() if the result was permission granted

```
public void onRequestPermissionsResult(int requestCode, String[] permissions, int[] grantResults) {
    if (grantResults[0] == PackageManager.PERMISSION GRANTED) {
        // Yav! Permission is granted!
        // populate the TextView mContactList with contact names
        // This runs in a separate thread as it could take a while
        // We didn't use ASyncTask cause the PopulateContactList class is used by multiple
        // activities, not all of which make sense to have the code wrapped in ASyncTask.
        switch(requestCode) {
            case HomeActivity. PERMISSION READ CONTACT CODE:
                // General contact list grab
                Thread getContacts = new Thread(new PopulateContactList(getContentResolver(),
                        new ContactListHandler(mContactListTextView)));
                getContents.start();
                break:
            case HomeActivity. PERMISSION READ CONTACT CODE FIND:
                // search through the contact list, returning the results based on the queryString
                findContact(mQueryString);
                break;
        }
    ł
    else \{// NOOOOOO!!!!!! Someone is being mean :-(
        mContactListTextView.setText("Y u no give permission?");
    }
```
• Handle permission request results

}

- Handle the results of the permission request
	- Basic steps:
		- Check if permission was granted
			- Yes? Great! Check the request code so you know which permission request was granted
				- Do stuff with your new privilege
			- No? Well that sucks. Check the request code
				- Disable specific functionality related to this permission denial

- Hey! SuperAwesomeContacts only requests one permission, but I see two request code cases!
	- Remember, the request code is for a specific request type. In SuperAwesomeContacts, we need the same permission (READ\_CONTACTS) for both populating the contact textview and for searching contacts.

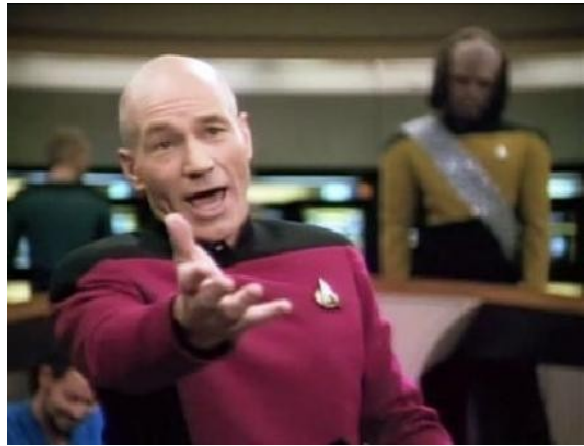

### Stuff not in the example

- What if I really really want a user to accept my permission?
	- ShouldShowRequestPermissionRationale() returns true if the permission was denied in the past and the "Don't ask again" checkbox was *unchecked*
		- At this point you could display a dialog to the user explaining why you really really want that user to reconsider.
- If using the support library methods use ActivityCompat.shouldShowRequestPermissionRationale()

#### Some Additional Points

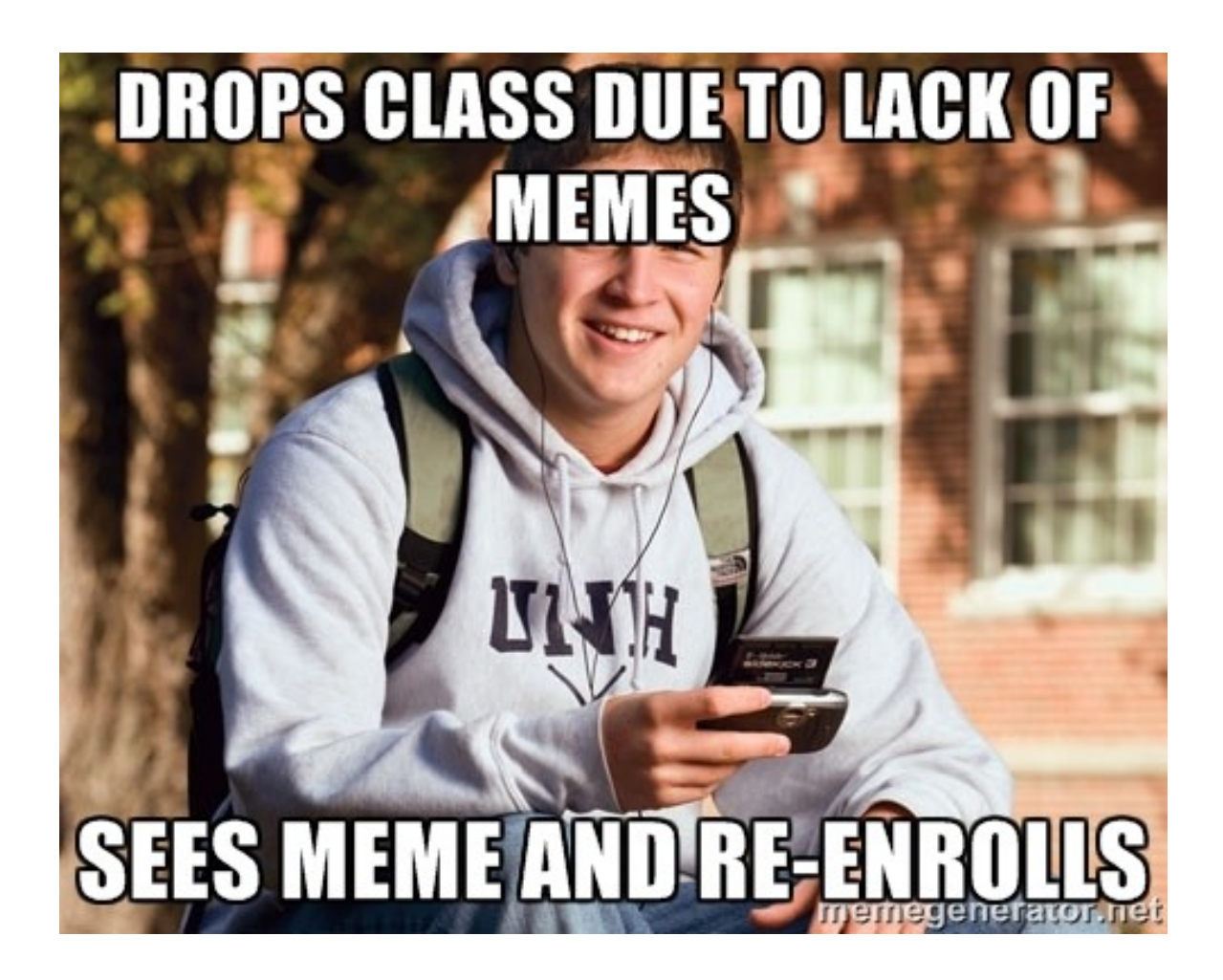

• I'll just bypass the security entirely by calling onRequestPermissionsResult() directly with results set to permission granted!

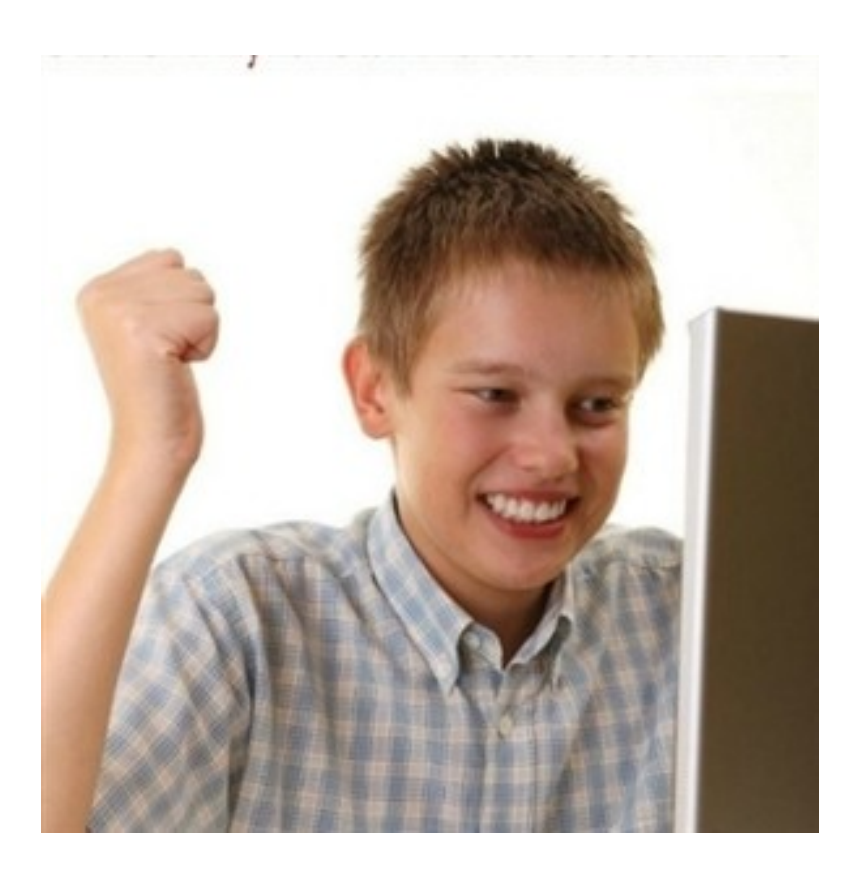

• Fail. That doesn't grant anything because no permissions were actually requested. Enjoy the SecurityExceptions :-D

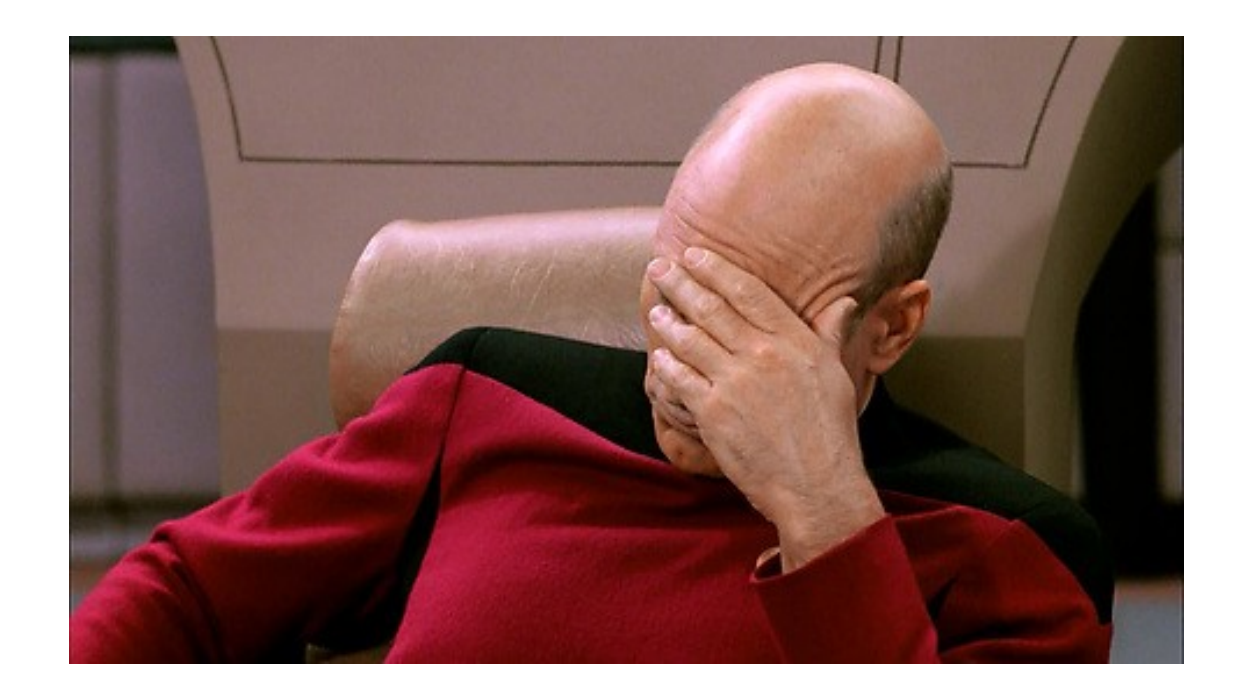

● I'll just request all my permissions when my app first launches!!

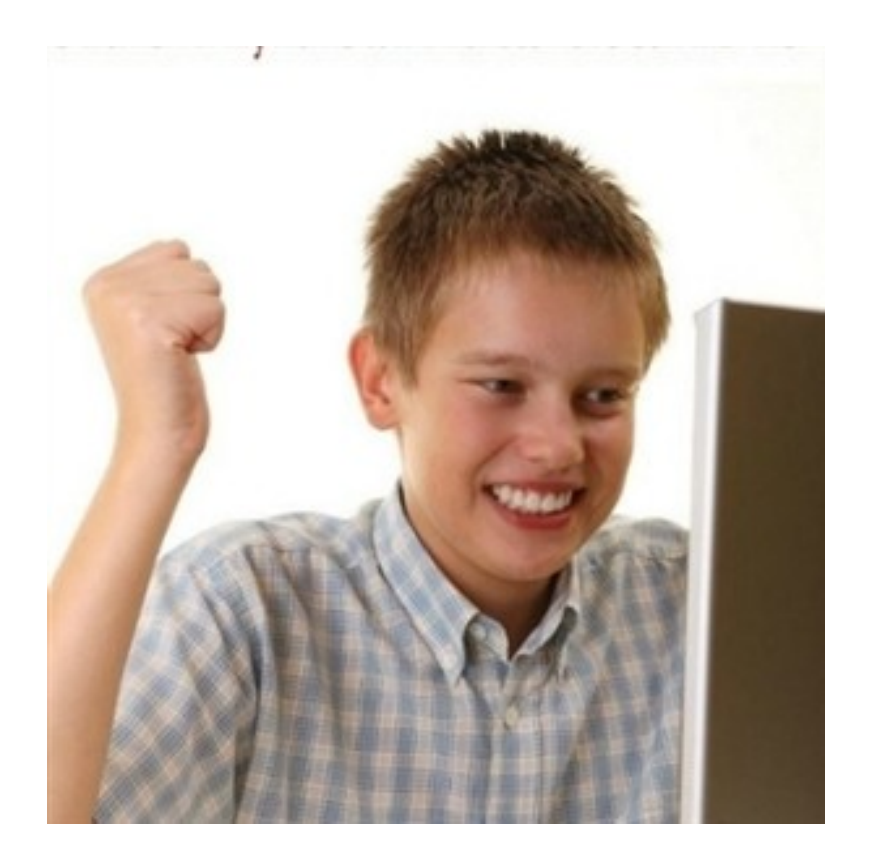

• Fail. Doing that will cause people not to like your app, and you want people to like your app... right???

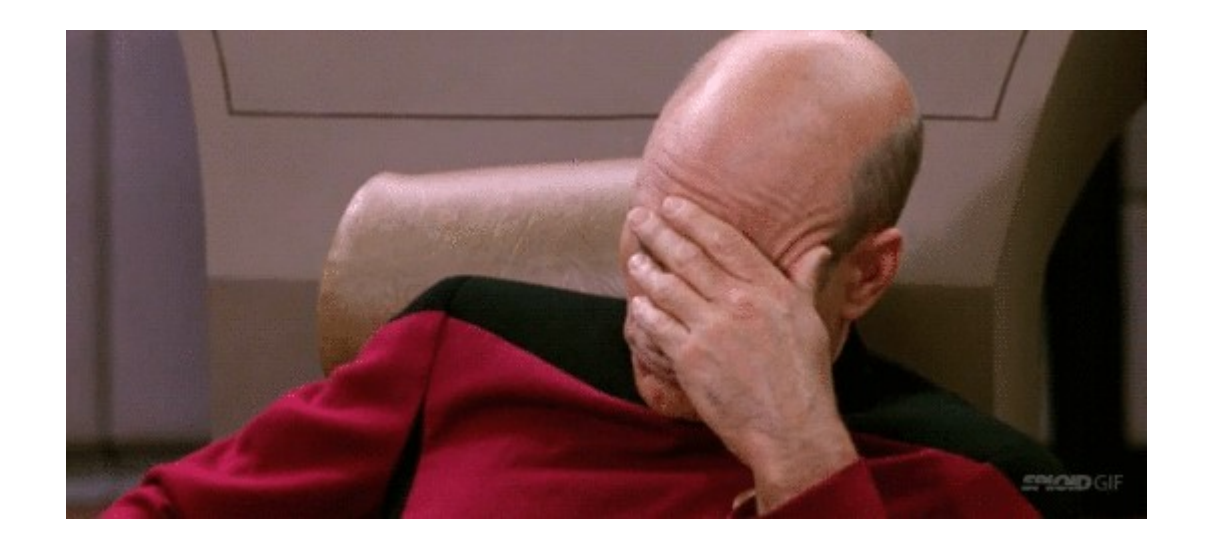

#### The End

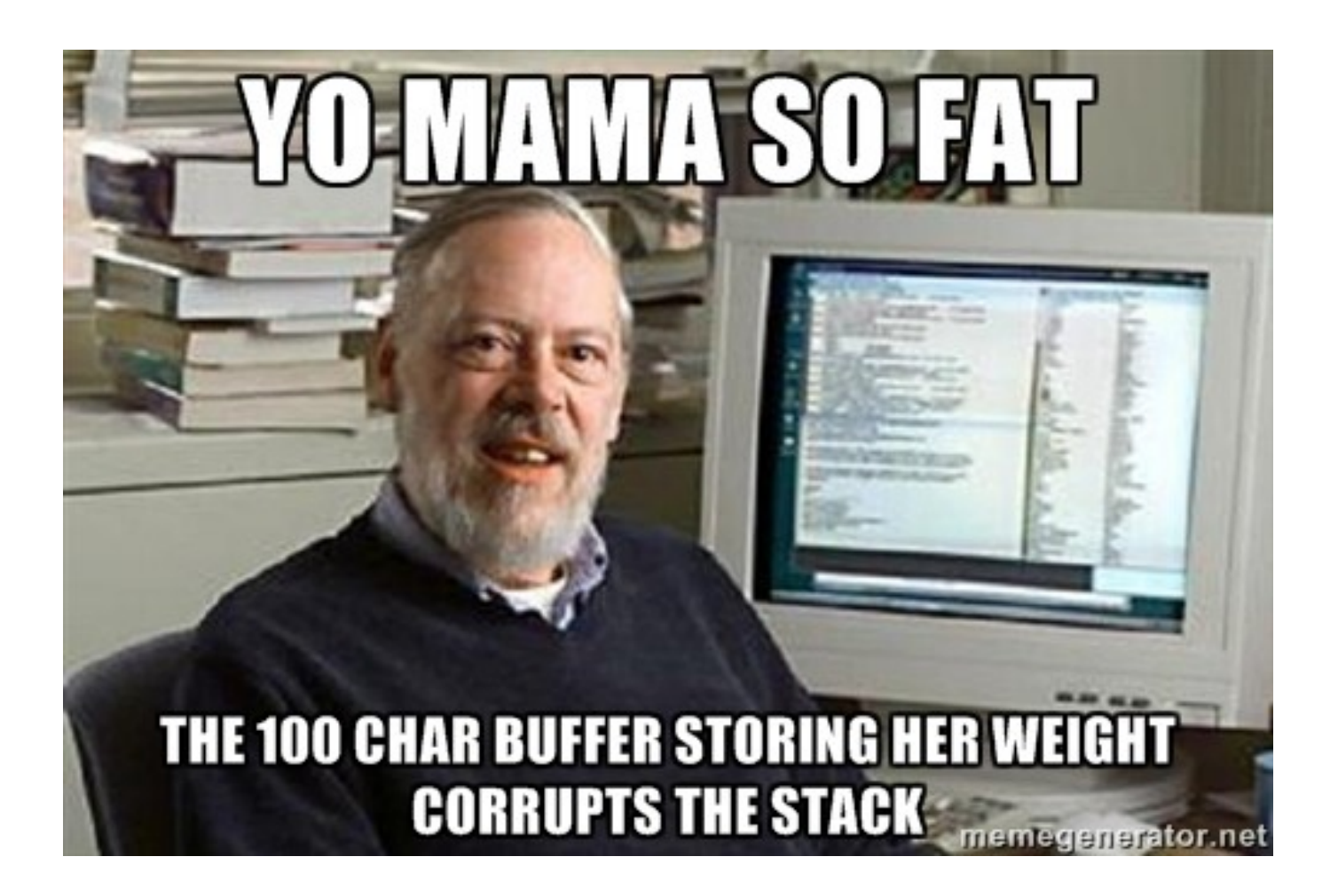